# **Animasi Interaktif Pengenalan Perangkat Hardware Dan Software Untuk Kelas X Teknik Komputer Jaringan**

## **Imam Eka Saputra <sup>1</sup> , Rita Wahyuni Arifin 1,\***

<sup>1</sup> Manajemen Informatika; STMIK Bina Insani; Jl. Siliwangi No 6 Rawa Panjang Bekasi Timur 17114 Indonesia. Telp. (021) 824 36 886 / (021) 824 36 996. Fax. (021) 824 009 24; e-mail: [imamekasaputra@gmail.com;](mailto:imamekasaputra@gmail.com) [ritawa82@gmail.com](mailto:ritawa82@gmail.com)

\* Korespondensi: e-mail: [ritawa82@gmail.com](mailto:ritawa82@gmail.com)

Diterima: 17 Mei 2018; Review: 31 Mei 2018; Disetujui: 14 Juni 2018

Cara sitasi: Saputra IE, Arifin RW. 2018. Animasi Interaktif Pengenalan Perangkat Hardware Dan Software Untuk Kelas X Teknik Komputer Jaringan**.** Bina Insani ICT Journal. 5 (1): 81 – 90.

**Abstrak**: Komputer memiliki peranan penting dalam dunia pendidikan selain untuk kelancaran proses belajar mengajar, komputer dapat dimanfaatkan sebagai media pembelajaran karena sudah didukung dengan perangkat multimedia sehinggga pembelajaran akan lebih interaktif dan mudah dipahami. Penggunaan teknologi komputer pada Sekolah Menengah Kejuruan (SMK) Yadika 13 Tambun Utara dalam media pembelajaran masih terbatas. Pada pelajaran mengenai pengenalan komputer khususnya kelas X Teknik Komputer dan Jaringan, proses penyampaian materi pelajaran hanya berupa teks dan gambar yang kurang menarik sehingga menimbulkan rasa jenuh, bosan dan pemahaman terhadap materi pelajaran kurang maksimal. Selain itu, belum adanya media pembelajaran berbasis multimedia mengenai materi pengenalan komputer. Untuk menunjang penelitian ini, metode pengembangan yang digunakan adalah metode pengembangan Luther yang terdiri dari 6 tahapan, yaitu *concept, design, material collecting, assembly, testing dan distribution*. Dalam penelitian ini penulis hanya sampai tahap testing. Diharapkan dengan adanya media pembelajaran berbasis multimedia ini dapat membantu guru dalam menyampaikan materi tentang pengenalan dasar komputer dan siswa tidak menjadi bosan.

**Kata kunci:** Animasi, Interaktif, Model Luther, *Macromedia Flash*

*Abstract: Computers have an important role in the world of education in addition to smooth teaching and learning process, computers can be used as a medium of learning because it is supported with multimedia devices so learning will be more interactive and easy to understand. The use of computer technology at Yadika Middle School Vocational (SMK) 13 North Tambun in the medium of learning is still limited. In the lessons about the introduction of computers, especially the class X Computer and Network Engineering, the process of delivering lesson*  material only in the form of text and images that are less interesting, causing a sense of *saturation, boredom and understanding of lesson material maximum. In addition, the absence of multimedia-based learning media on computer recognition materials. To support this research, development method used is Luther development method which consist of 6 stages, namely concept, design, collecting material, assembly, testing and distribution. In this study the authors only until the testing phase. It is expected that with the multimedia-based learning media can*  help teachers in delivering materials about basic introduction of computers and students do not *become bored.*

*Keywords: Animation, Interactive, Luther Model, Macromedia Flash*

#### **1. Pendahuluan**

Penggunaan teknologi pada Sekolah Menengah Kejuruan (SMK) Yadika 13 Tambun Utara dalam media pembelajaran masih terbatas. Penyampaian materi belajar masih

*Copyright@2018. P2M STMIK BINA INSANI*

menggunakan media papan tulis atau *white board* dalam menyampaikan materi dan metode ceramah atau penjelasan secara lisan, sehingga cara tersebut di anggap kurang maksimal dalam penyampaian dan pemahaman materi.

Pada pelajaran mengenai pengenalan dasar *Hardware dan Software* khususnya kelas X Teknik Komputer dan Jaringan, proses penyampaian materi pelajaran hanya berupa teks dan gambar yang kurang menarik sehingga menimbulkan rasa jenuh, bosan dan pemahaman terhadap materi pelajaran kurang maksimal. Selain itu, belum adanya media pembelajaran berbasis multimedia mengenai materi pengenalan komputer yang bisa digunakan sebagai media penyampaian materi secara maksimal, mudah dipahami dan lebih interaktif.

"Proses belajar mengajar dapat tercipta dengan kondusif dan tujuan pembelajaran tercapai maka perlu didukung dengan beberapa faktor diantaranya peserta didik, tenaga pendidik, media pembelajaran serta metode yang digunakan. Dalam permasalahan diatas media pembelajaran memegang peranan penting. Media Pembelajaran merupakan sarana yang dapat membantu proses pembelajaran karena berkaitan dengan indera pendengaran dan penglihatan" [Wibawanto, 2017].

Komputer memiliki peranan penting dalam dunia pendidikan selain untuk kelancaran proses belajar mengajar dan dapat dimanfaatkan sebagai media pembelajaran karena sudah didukung dengan perangkat multimedia yang mampu menyajikan dan menggabungkan teks, gambar, suara, video dan animasi dengan bantuan *software-software* multimedia sehinggga metode pembelajaran akan lebih interaktif dan mudah dipahami. "Secara umum, multimedia berhubungan dengan penggunaan lebih dari satu macam media untuk menyajikan informasi. Misalnya, video musik adalah bentuk multimedia karena informasi menggunakan audio atau suara dan video. Berbeda dengan rekaman musik yang hanya menggunakan audio atau suara sehingga disebut *monomedia"* [Munir, 2012].

Dalam penelitian ini penulis menggunakan beberapa referensi dari jurnal yang membahas mengenai media pembelajaran interaktif seperti membuat animasi pembelajaran menggunakan video animasi untuk mata pelajaran Logika dan Algoritma 1 dengan aplikasi *videoscribe* [Arifin, 2017], penulis mengadopsi "metodologi pengembangan multimedia versi Luther dimana model pengembangannya terdiri dari enam tahap, yaitu *concept, material collecting, assembly, testing, dan distribution"* [Binanto, 2010].

Penulis menggunakan aplikasi Macromedia Adobe Flash CS6 dalam merancang animasi interaktif pengenalan hardware dan software. "Flash tidak hanya digunakan untuk aplikasi web, tetapi juga dapat dikembangkan untuk membangun aplikasi destop karena aplikasi flash selain di kompilasi menjadi format .swf, flash juga dapat di kompilasi menjadi format .exe" [Sutopo, 2003], hal ini dilakukan karena penulis menguasai *software* tersebut dan dapat digunakan untuk merancang media pembelajaran sesuai dengan kebutuhan SMK Yadika 13 khususnya kelas X.

#### **2. Metode Penelitian**

Teknik Pengumpulan Data yang dilakukan oleh penulis adalah dengan melakukan kegiatan **observasi** yaitu dengan melakukan kunjungan ke SMK Yadika 13 Tambun Utara yang beralamat di Jalan Raya Villa Bekasi Indah, Jejalenjaya, Tambun Utara Jawa Barat 17510 kegiatan yang penulis lakukan adalah mengamati proses pembelajaran mengenai materi pengenalan perangkat komputer pada kelas X Jurusan Teknik Komputer Jaringan (TKJ), mengamati suasana kelas saat guru memberikan materi, dan mencatat masalah yang dihadapi saat proses belajar mengajar . Selain observasi penulis juga melakukan kegiatan **wawancara** kepada Guru pengampu mata pelajaran Pengenalan Komputer untuk Kelas X. **Studi pustaka** adalah teknik dilakukan dengan cara mempelajari dan mengumpulkan informasi melalui bukubuku, jurnal, internet, dan sumber-sumber lainnya. Kerangka pemikiran merupakan langkahlangkah yang akan dilakukan dalam penyelesaian masalah yang akan dibahas. Adapun kerangka kerja penelitian yang digunakan seperti terlihat pada Gambar 1.

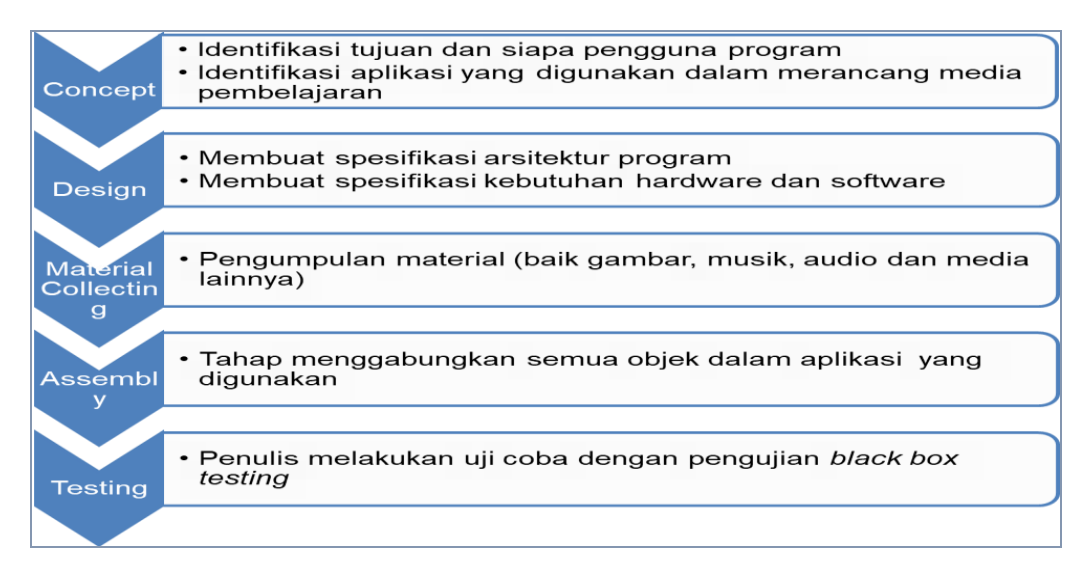

Sumber: Mengadopsi dari model Luther [Sutopo, 2003]

Gambar 1. Kerangka Pemikiran

## **3. Hasil dan Pembahasan**

**3.1.** Dalam perancangan media pembelajaran animasi interaktif penulis membuat perancangan proses dengan diagram UML (*Use Case Diagram, scenario Use Case diagram, Activity Diagram*).

### **a. Use case diagram**

Berikut ini adalah rancangan interaksi antara siswa atau guru dengan media pembelajaran yang akan digambarkan dalam diagram usecase.

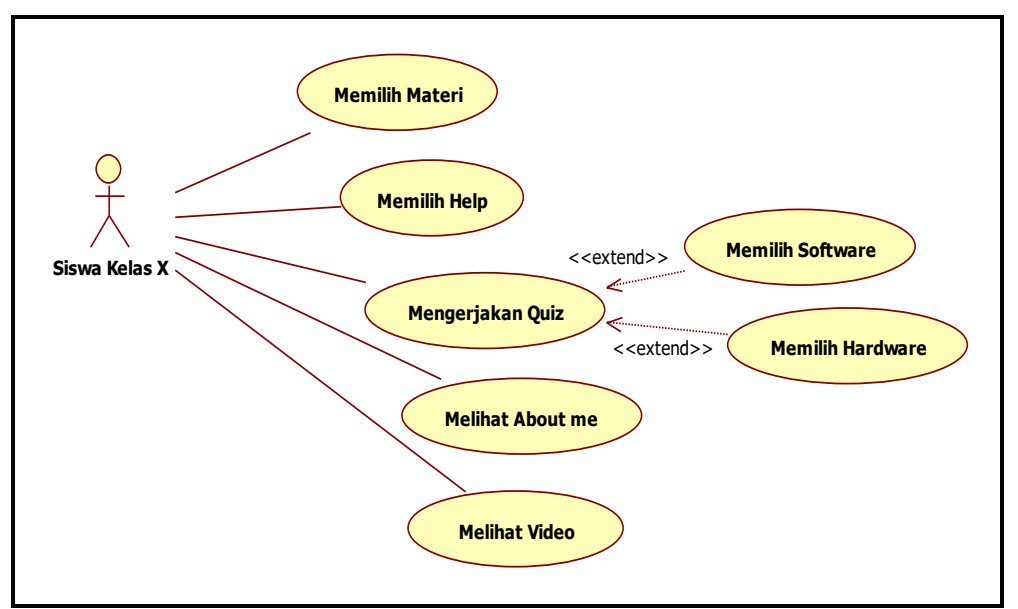

Sumber: Hasil Penelitian 2018

Gambar 2. Usecase diagram Sistem Usulan Animasi Pembelajaran Hardware Dan Software pada SMK Yadika 13 Tambun Utara

# **b. Skenario Activity Diagram**

"Activity diagram berfungsi memodelkan alur kerja (workflow) sebuah proses bisnis dan urutan aktifitas pada suatu proses. Activity diagram dibuat untuk menggambarkan aktifitas aktor" [Widodo and Herlawati, 2011]. Skenario mendeskripsikan urutan langkah-langkah yang dilakukan aktor terhadap sistem maupun sebaliknya, sistem terhadap aktor. Adapun untuk Skenario dan activity diagram:

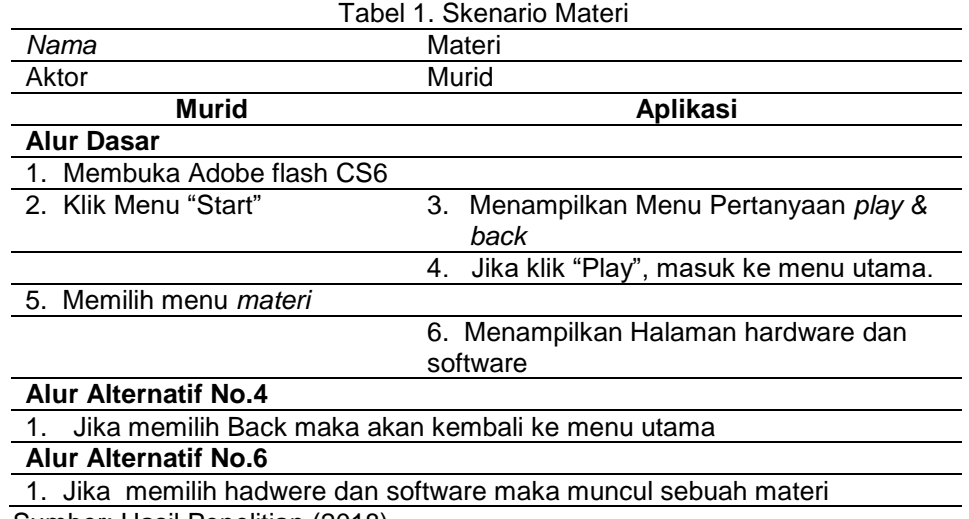

Sumber: Hasil Penelitian (2018)

Interaksi antara aktor pengguna dengan aplikasi dijelaskan dalam activity diagram sebagai berikut:

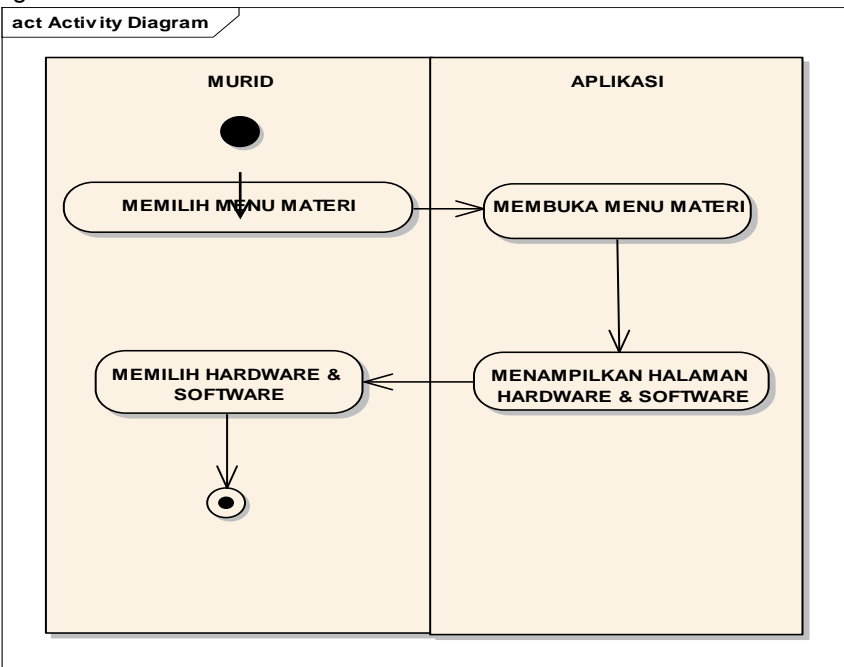

Sumber: Hasil Penelitian (2018)

Gambar 1. Activity Diagram Materi

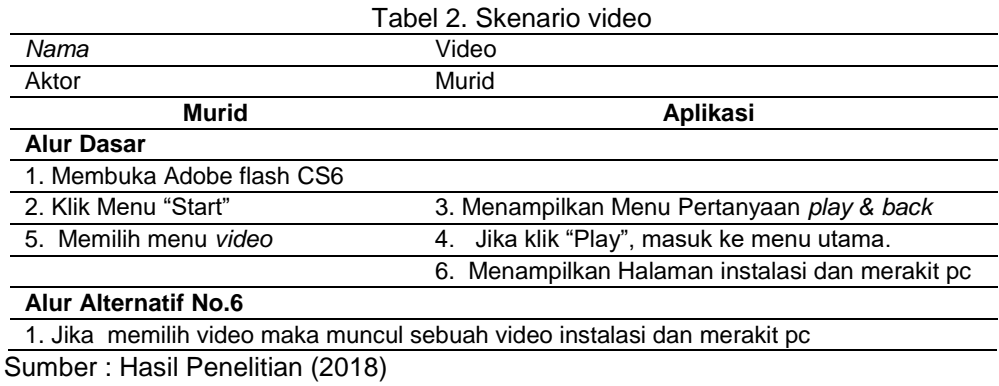

*Imam Eka Saputra II Animasi Interaktif Pengenalan …*

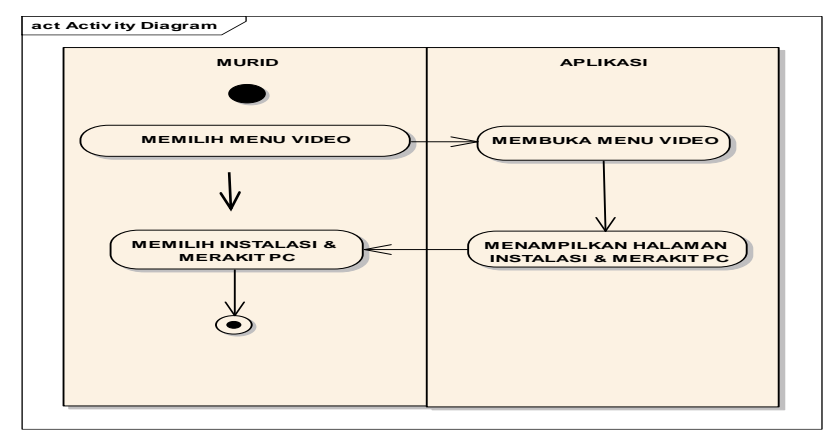

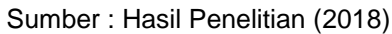

Gambar 2. Activity Diagram *video* 

#### **c. Rancangan** *Storyboard*

Rancangan storyboard adalah rancangan sketsa yang dibuat berdasarkan dengan activity diagram dengan tujuan memudahkan penulis dalam mendesain tampilan. Gambar 3 menunjukan Tampilan ke-1 yaitu loading atau menunggu sebelum memulai aplikasi terdapat gambar dan perkenalan sekolah.

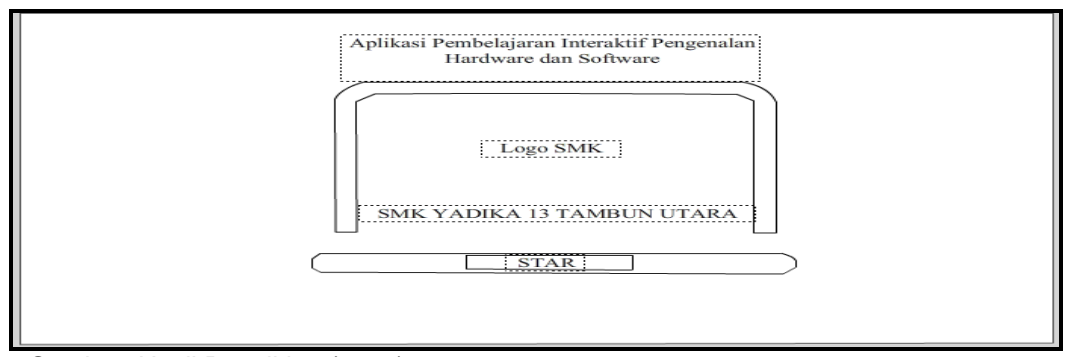

Sumber: Hasil Penelitian (2017)

Gambar 3. Menu Intro

Gambar 4 menunjukan Tampilan ke-2 yaitu menu utama dimana terdapat 5 tombol yaitu tombol *Quiz, Help, materi, About Me, video* dan tombol *close.*

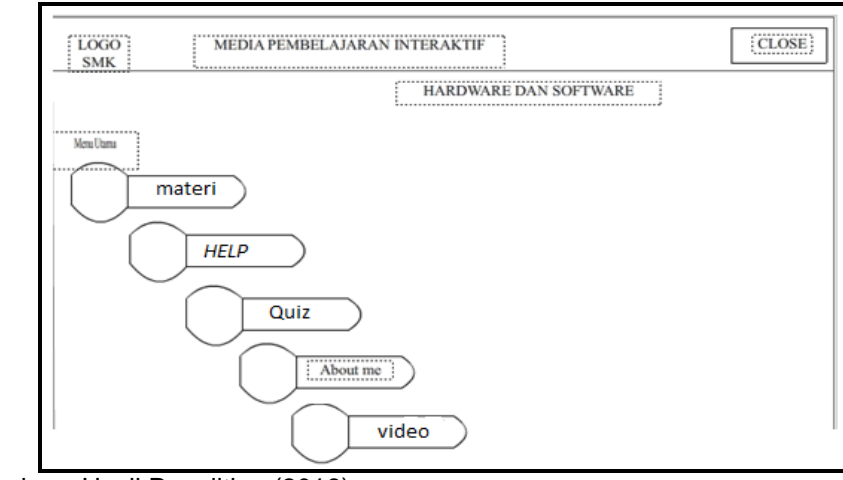

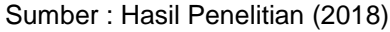

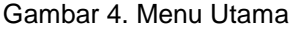

Gambar 5 menunjukan Tampilan ke-3 yaitu menu materi dimana terdapat 3 tombol yaitu tombol *Hardware, Software, dan close.*

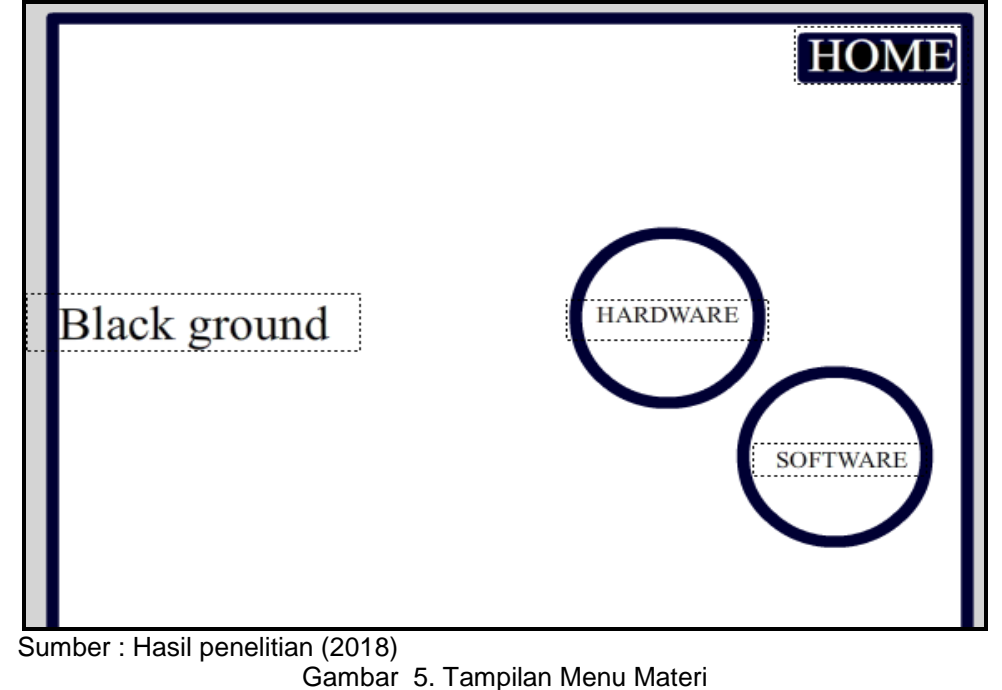

Gambar 6 menunjukan Tampilan ke-4 yaitu menu software dimana masing masing fungsi tersebut menjelaskan keunggulan dan pengertiannya.

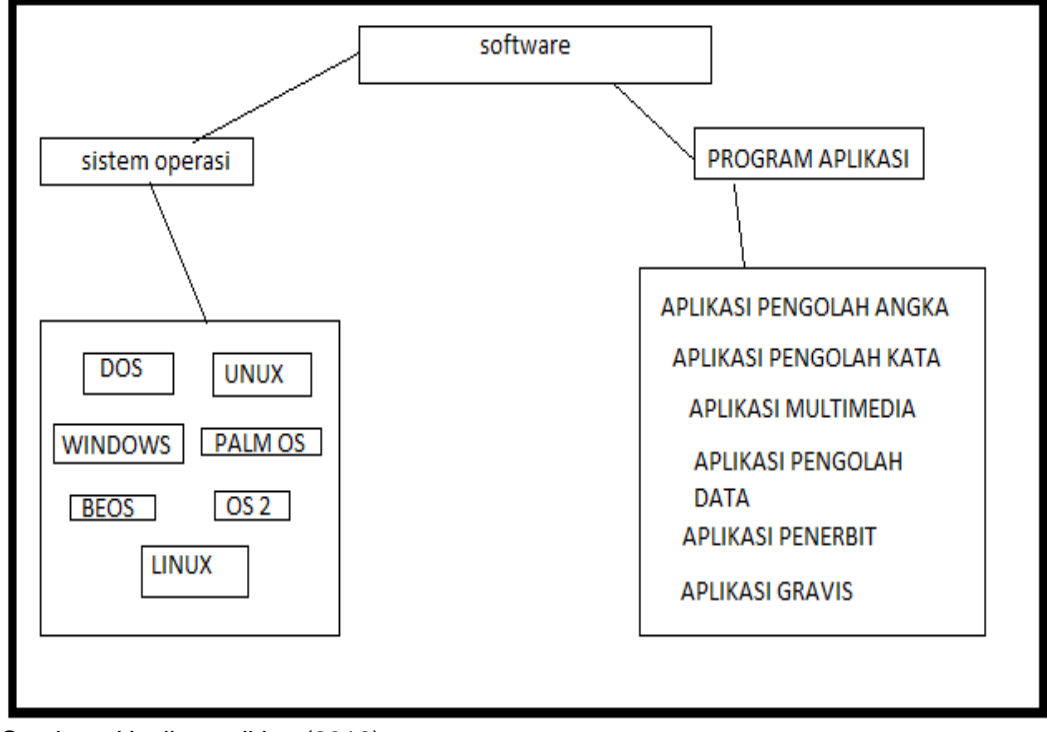

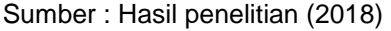

Gambar 6.Tampilan Menu Materi software

Gambar 7 menunjukan Tampilan ke-5 yaitu menu *hardware* menjelaskan fungsi dan pengertian dari *hardware.*

*Imam Eka Saputra II Animasi Interaktif Pengenalan …*

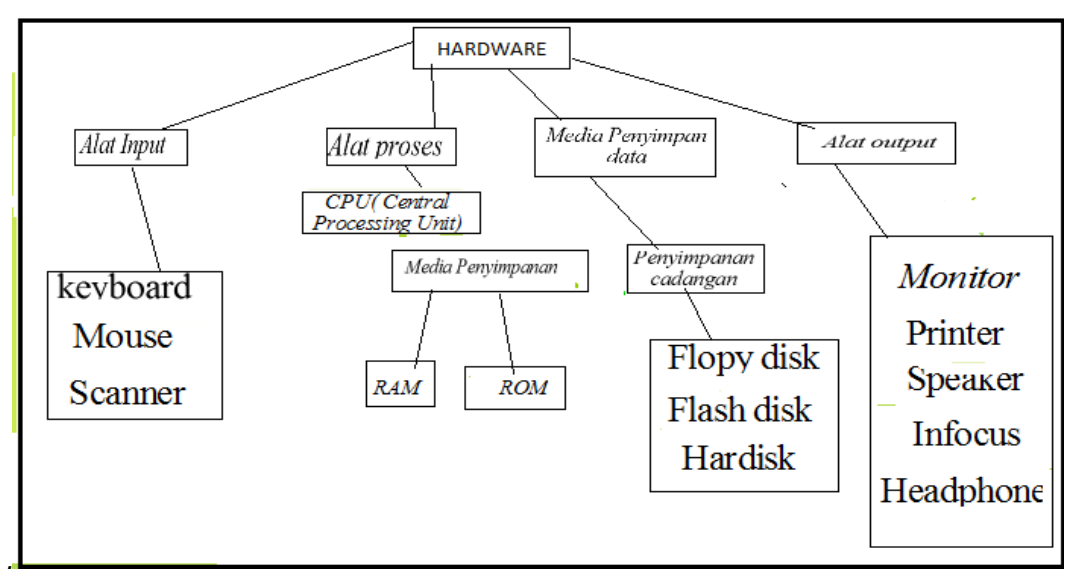

Sumber : Hasil penelitian (2018)

Gambar 7. Tampilan Menu Materi *Hardware*

## **d. Implementasi Program**

Halaman ini terdiri dari gambar dan tulisan dan tombol *start* apabila tombol *START* diklik maka akan muncul pada gambar 8.

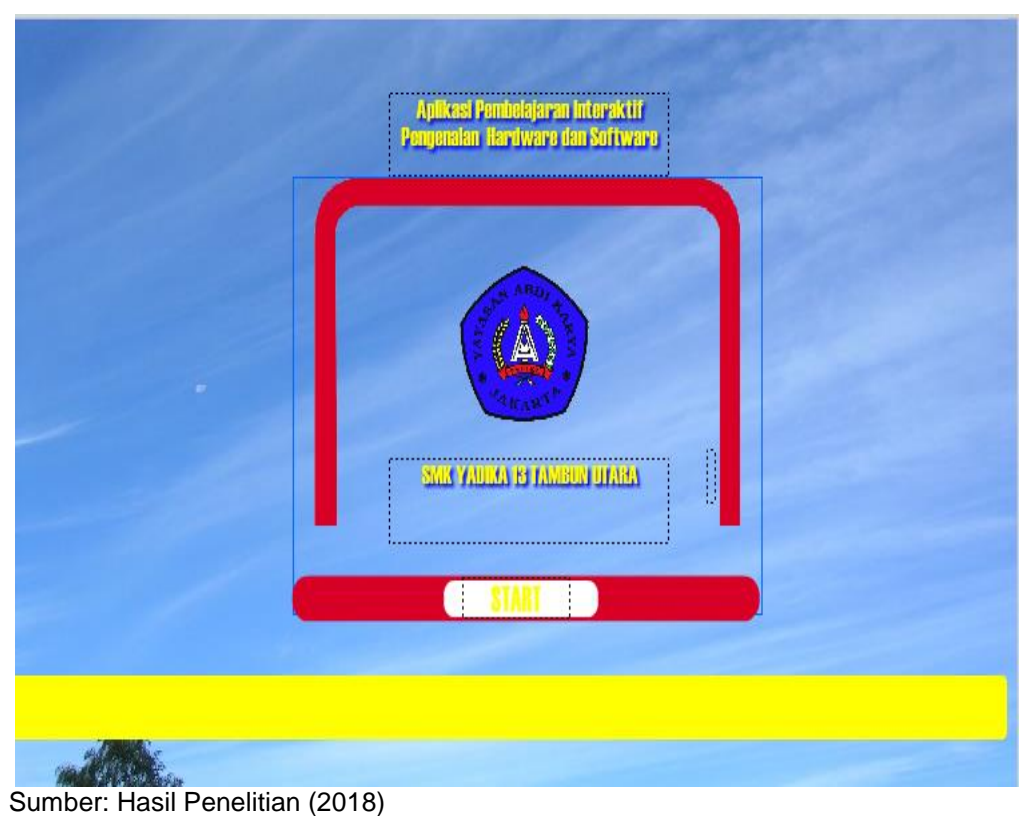

Gambar 8. Menu *Intro*

Halaman pertanyaan merupakan halaman sebelum masuk ke menu utama, terdapat dua button yaitu *play* dan *back*. Apabila saat klik tompol *play* maka akan ke menu utama sedangkan klik tombol *back* kembali ke halaman *intro* lihat Gambar 9.

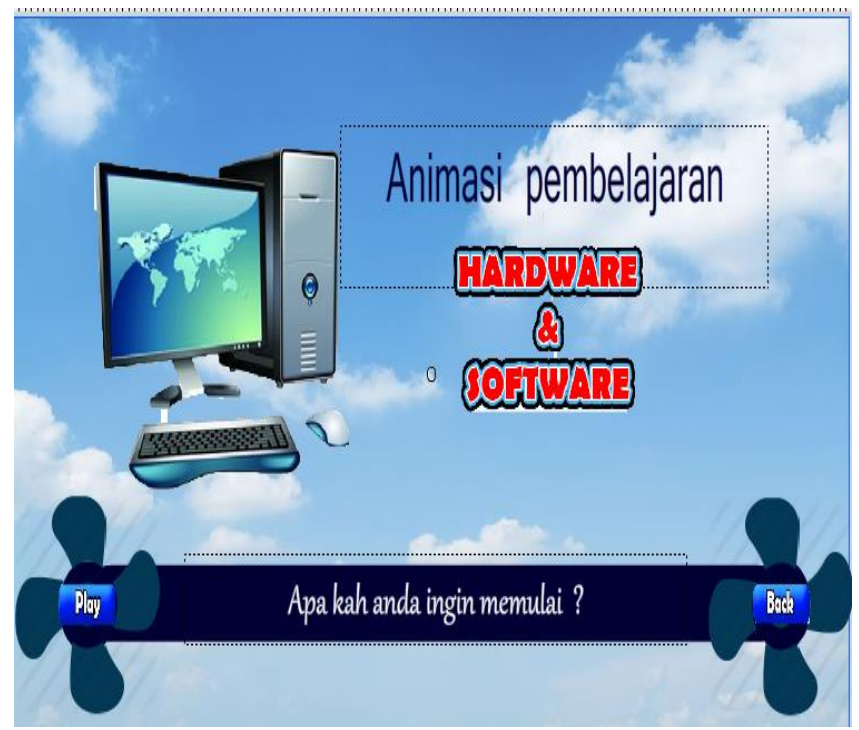

Sumber : Hasil Penelitian (2018)

Gambar 9. Menu Implementasi Pertanyaan

Pada halaman menu utama terdapat empat tombol yang terdiri dari tombol *Quiz,* tombol *Help*, tombol *Training* dan tombol *About me*. Apabila tombol *close* diklik maka dia akan keluar dari apliasi tersebut.

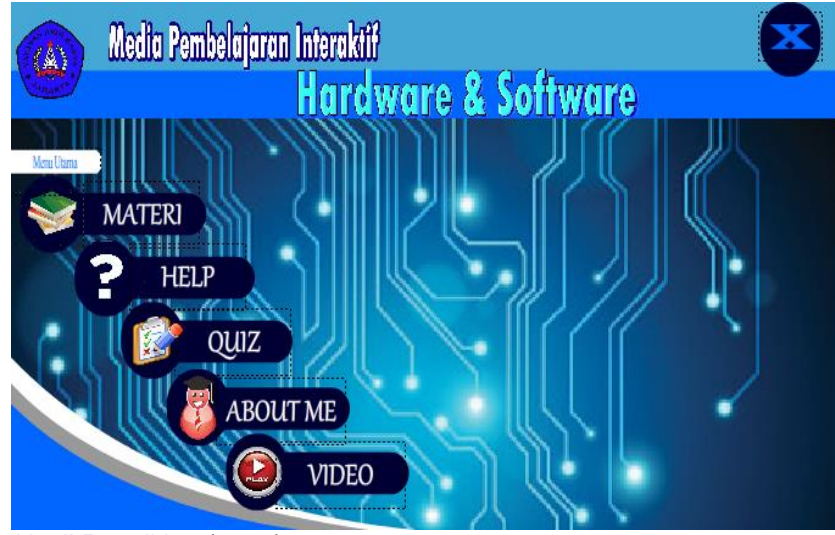

 *Sumber : Hasil Penelitian (2017)*

Gambar 10. Menu Implementasi Utama

Pada halaman menu *Quiz* terdapat tiga tombol yang terdiri dari tombol *software*, tombol *hardware*, tombol *video*. Apa bila kita klik tombol *software* dan *hardware* akan muncul beberapa slide materi berupa *text* dan apa bila kita klik *video* akan muncul *video* merakit pc, dan instalasi windows. Apabila tombol *home* diklik maka akan muncul ke halaman menu utama seperti ditunjukan pada gambar 11.

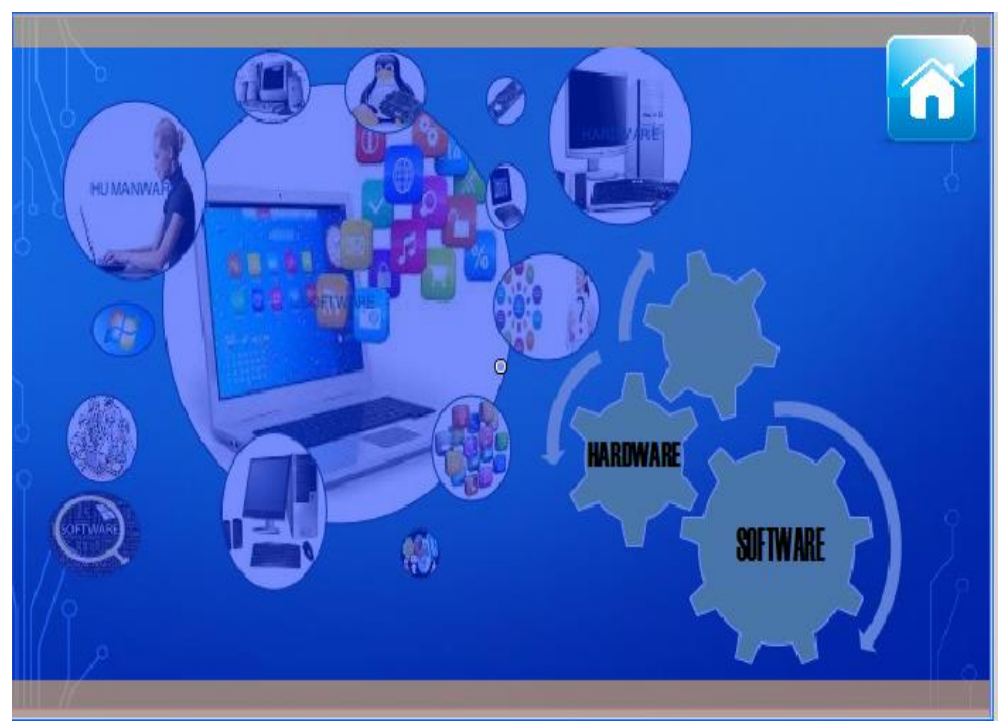

 Sumber : Hasil Penelitian (2018) Gambar 11. Menu Implementasi *Quiz*

Pada halaman menu *hardware* terdapat empat belas tombol masing-masing tombol tersebut berisi materi dan fungsi dari perangkat tersebut berupa *text* dan gambar ditunjukan pada gambar 12.

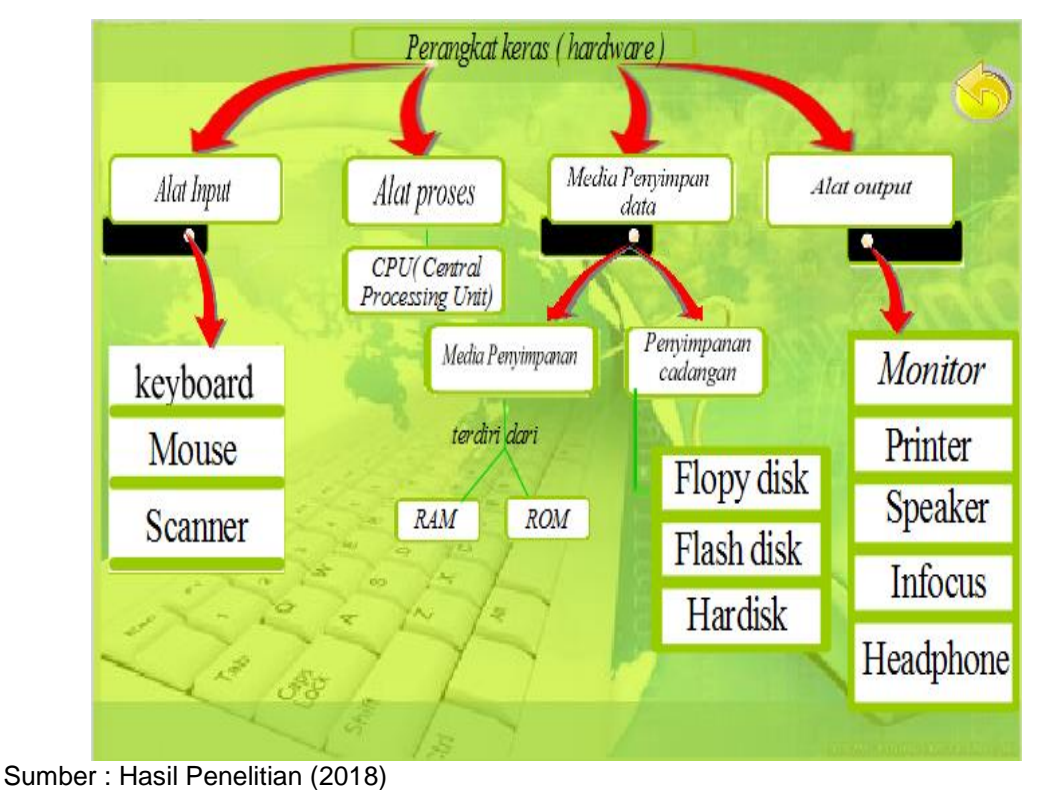

Gambar 12. Menu Implementasi Materi *Hardware*

Pada halaman menu *software* terdapat tiga belas tombol masing–masing tombol tersebut berisi materi dan fungsi dari perangkat tersebut berupa *text* dan gambar. Apabila tombol back diklik maka akan muncul ke halaman menu utama lihat gambar 12.

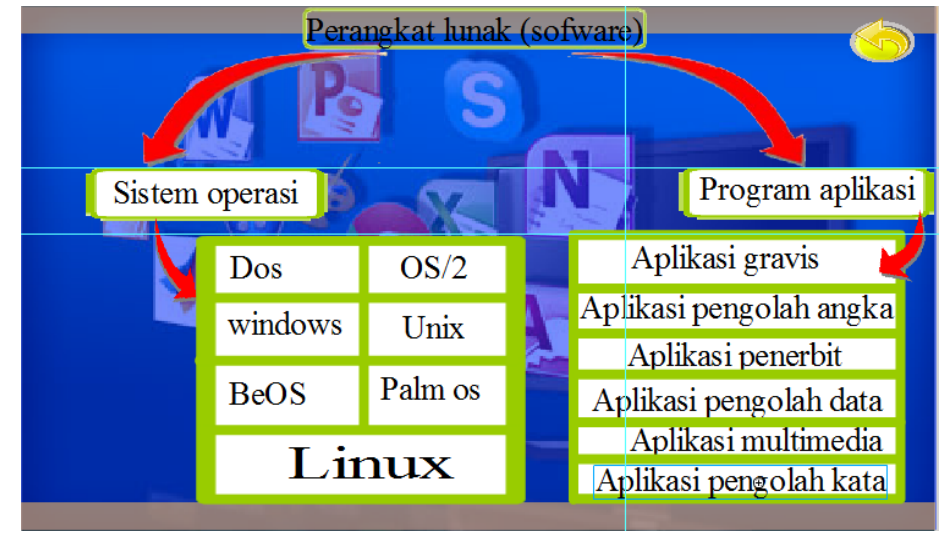

 Sumber : Hasil Penelitian (2018) Gambar 12. Menu Implementasi Materi Software

#### **4. Kesimpulan**

Berdasarkan penelitian pada proses belajar mengajar mata pelajaran pengenalan dasar komputer di kelas X TKJ SMK Yadika 13 Tambun Utara, maka dapat disimpulkan sebagai berikut: Dengan adanya aplikasi media pembelajaran interaktif ini, penyampaian dan pemahaman materi mengenai pengenalan hardware dan software dapat lebih maksimal, membantu murid-murid untuk memahami materi mengenai pengenalan hardware dan software, dengan adanya aplikasi pembelajaran interaktif ini, murid tidak merasa bosan dalam proses belajar karena disertai dengan ilustrasi gambar, video dan kuis yang disajikan secara menarik dan mudah dipahami.

#### **Referensi**

- Arifin RW. 2017. Media Pembelajaran Berbasis Video Animasi Pada Mata Kuliah Logika Dan Algoritma 1. Bina Insa. ICT J. 4: 83–94. http://ejournalbinainsani.ac.id/index.php/BIICT/article/view/827/670.
- Binanto I. 2010. Multimedia Digital Dasar Teori + Pengembangannya. Yogyakarta: CV. ANDI OFFSET.

Munir. 2012. Multimedia Konsep & Aplikasi dalam Pendidikan. Bandung: ALFABETA.

Sutopo AH. 2003. Multimedia Interaktif dengan Flash. Yogyakarta: Graha Ilmu.

Wibawanto W. 2017. Desain dan Pemrograman Multimedia Pembelajaran Interaktif. Jember: Penerbit Cerdas Ulet Kreatif.

Widodo PP, Herlawati. 2011. Menggunakan UML. Bandung: Informatika.